NEU: Vertretungsplan auf dem Handy … mit dsb mobile

## **Anleitung**

1. Laden Sie in ihrem Appstore die App *dsbmobile* kostenlos herunter (s. oberes Logo)

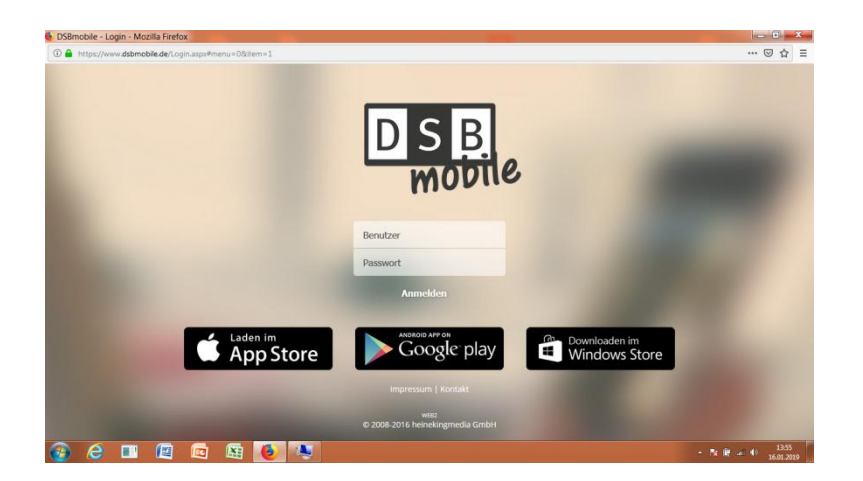

2. Wenn Sie die App installiert haben geben Sie folgende Daten ein:

## **Schülerzugangsdaten:**

Benutzer: 291721

Passwort: BRSM1234

3. Sie können über das Menü die gleichen Informationen wie auf dem Digiboard abrufen: Vertretungspläne, Bild, Wort in den Tag